Eğitime <https://lms.gelisim.edu.tr/> adresinden ulaşabilirsiniz. (*Sorun yaşamamak adına Google Chrome tarayıcısı önerilir.)*

## **SİSTEME GİRİŞ**

Kullanıcı adı kısmına kurum kullanıcı adınızı (**Persis Kullanıcı Adı başına igu\_ ekleyerek**) ve şifre kısmına **TC kimlik No 11 Hanesi** girerek eğitime giriş yapabilirsiniz.

**Örnek Giriş Kullanıcı Adı igu\_mozer Şifre → TC Kimlik No 11 Hanesi** 

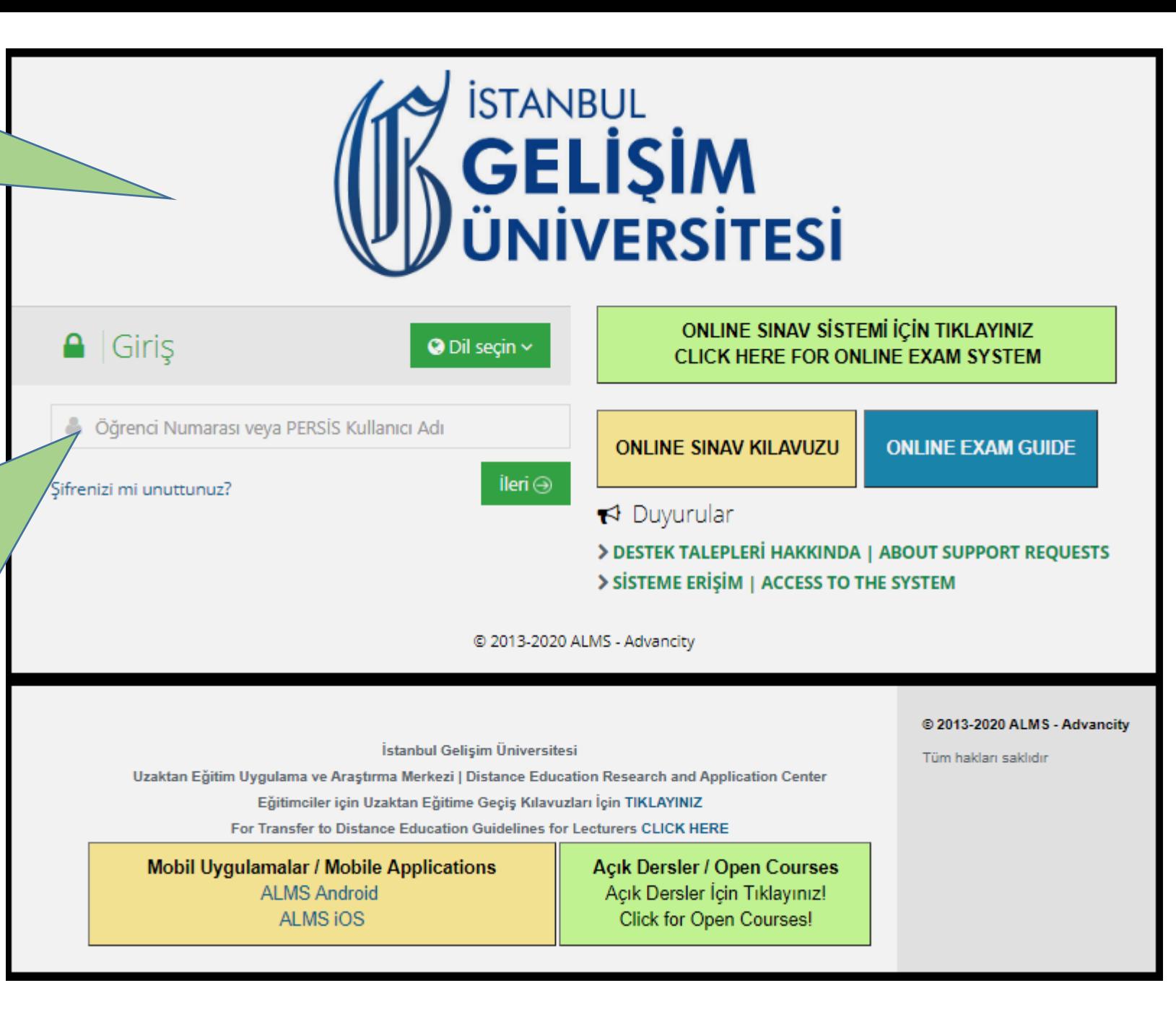

Uzaktan Eğitim Uygulama ve Araştırma Merkezi | Distance Education Research and Application Center